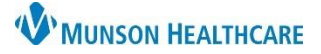

## Cerner PowerChart **EDUCATION**

## **Overview of Sections**

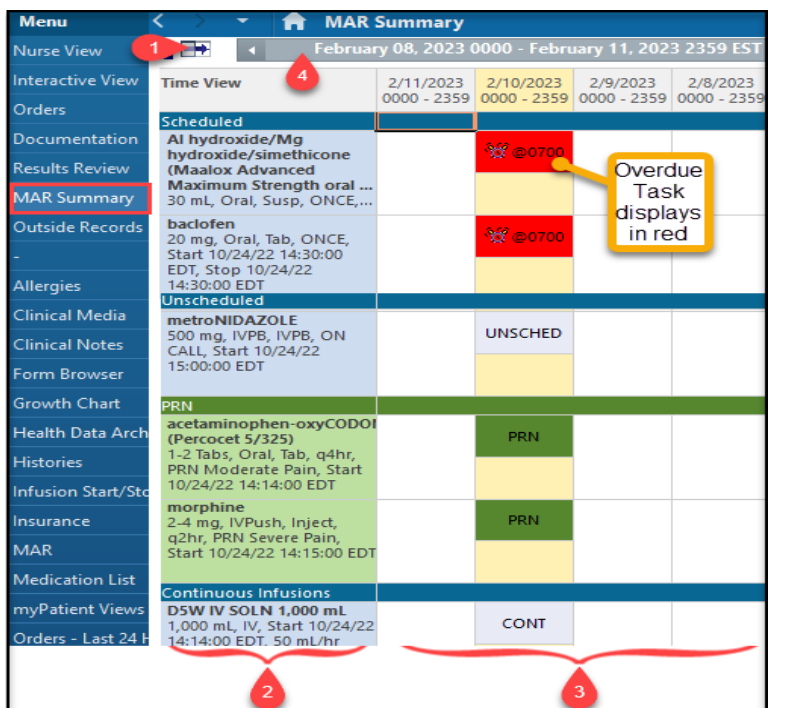

The MAR Summary displays medication orders and administration tasks. Medication orders are entered by providers, nurses, or pharmacy staff.

- Nurses must check the MAR/MAR Summary at the start of each shift.
- The MAR/MAR Summary are used to prepare/collect medications prior to administration.
- Medication administration is done using the Medication Administration Wizard (MAW) button.

For more information on medication administration, visit the Clinical EHR website- Hospital Nursing Staff page- Medication Administration.

MAR Summary sections:

- 1. Navigator.
- 2. Medication Section.
- 3. Administration Columns.
- 4. Time Frame Bar.

## **Navigator**

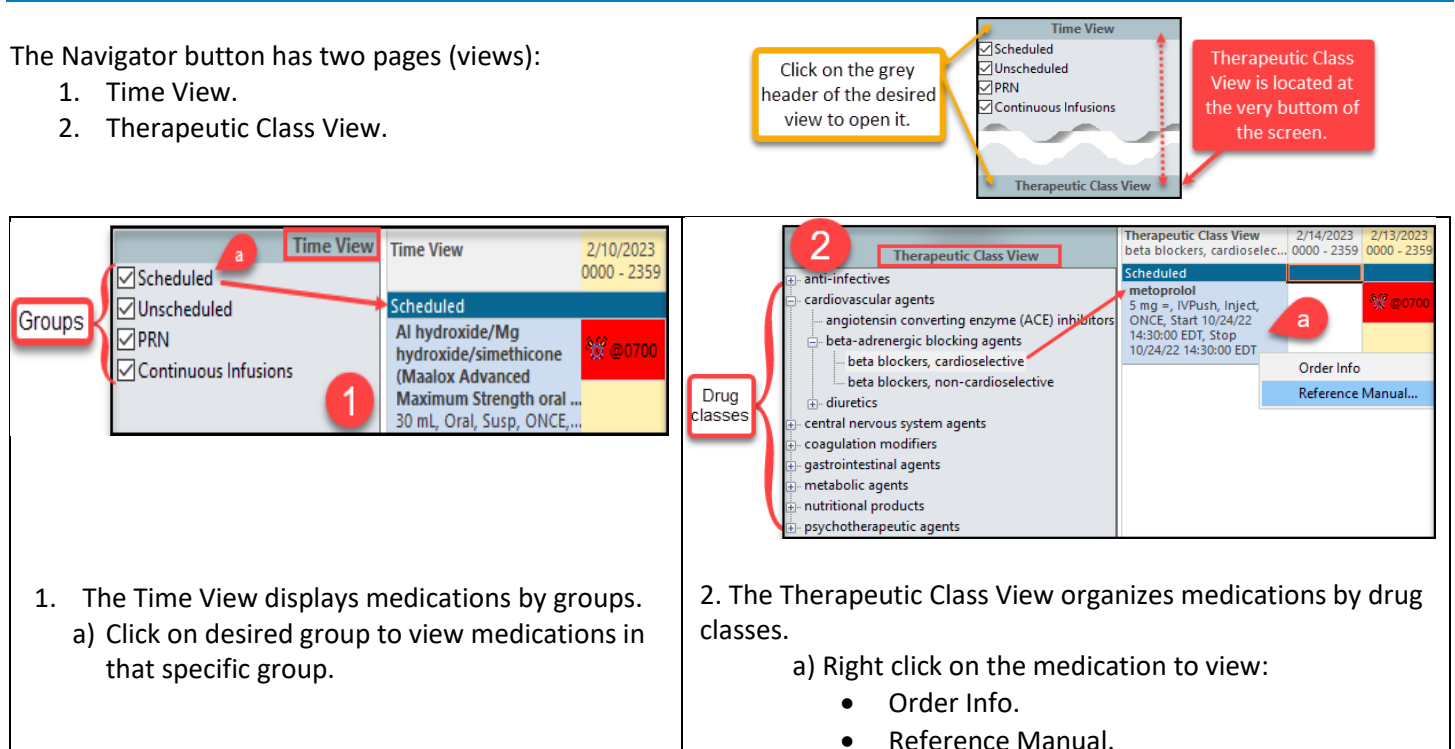

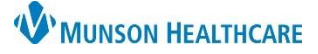

# **MAR Summary Overview for Nurses**

## Cerner PowerChart **EDUCATION**

The Reference Manual has multiple tabs:

- Drug Reference.
- Printable Education Leaflet.

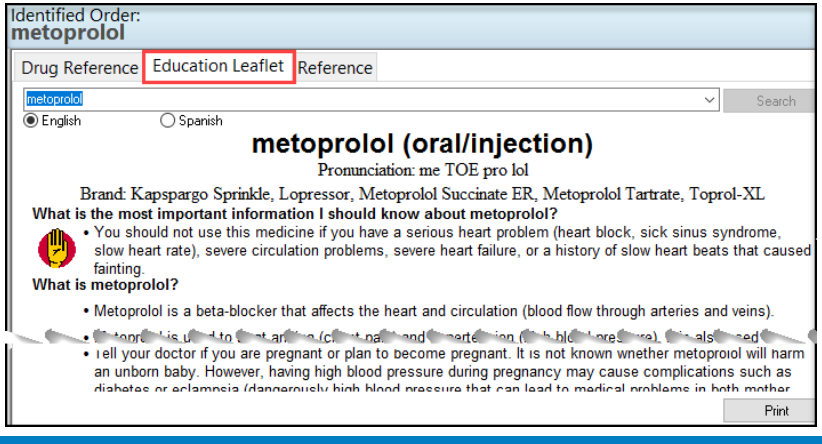

### **Medication Section and Administration Columns**

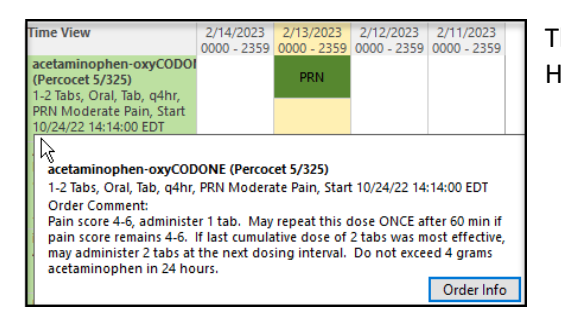

The Medication Section displays medications and associated order details. Hover over the medication to view the Order Info.

The Administration Columns contain the status of the medication:

- After a one-time medication is administered, the medication area displays in grey.
- Hover over the data in the Administration Columns to view the details of medication administration.

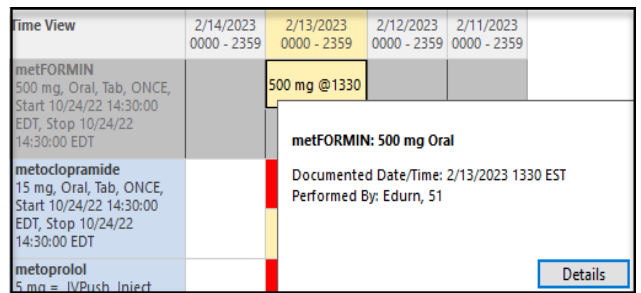

#### **Time Frame**

The Time Frame Bar defaults to display Column Time Intervals every 24 hours and shows four days: one in the future, today (highlighted in yellow), and two days in the past.

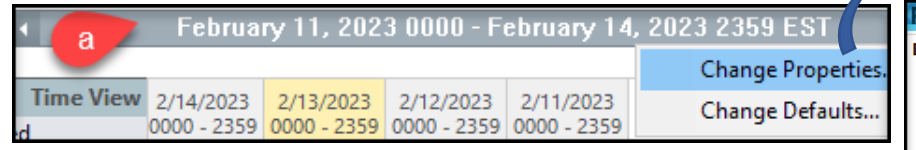

To change the time display:

- a) Right click on the Time Frame Bar and select Change Properties.
- b) Adjust the Date Range.
- c) Select Column Time Intervals.
- d) Click OK.

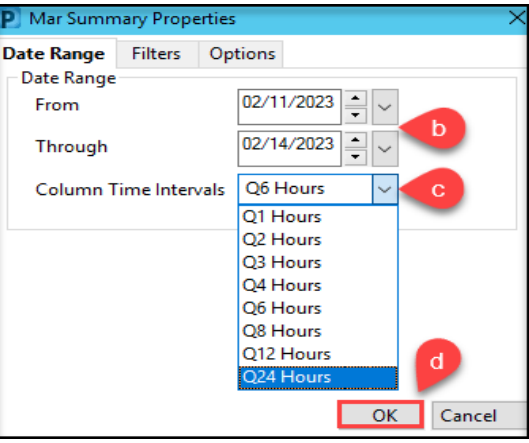